#### 8 класс

# СОЗДАНИЕ И **РЕДАКТИРОВАНИЕ РИСУНКА** ГРАФИЧЕСКИЙ РЕДАКТОР РАІНТ

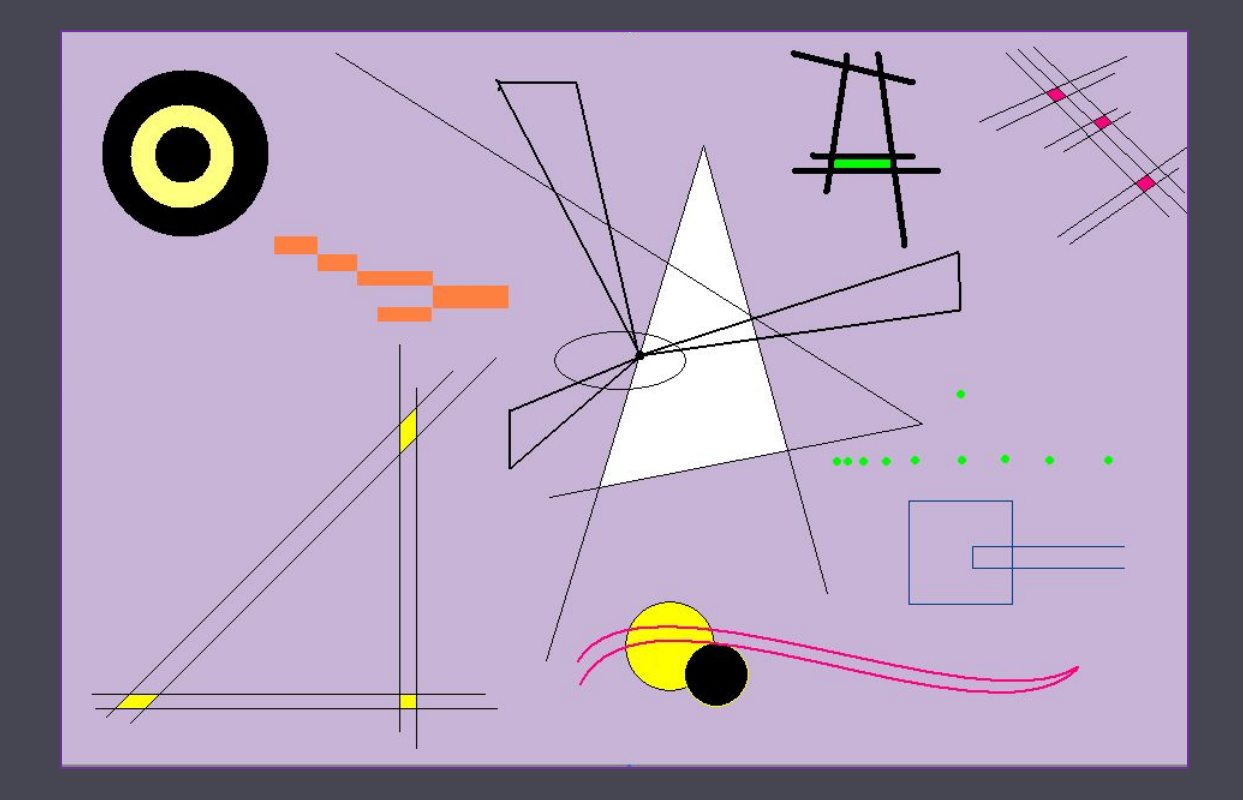

#### Запустите графический редактор Paint

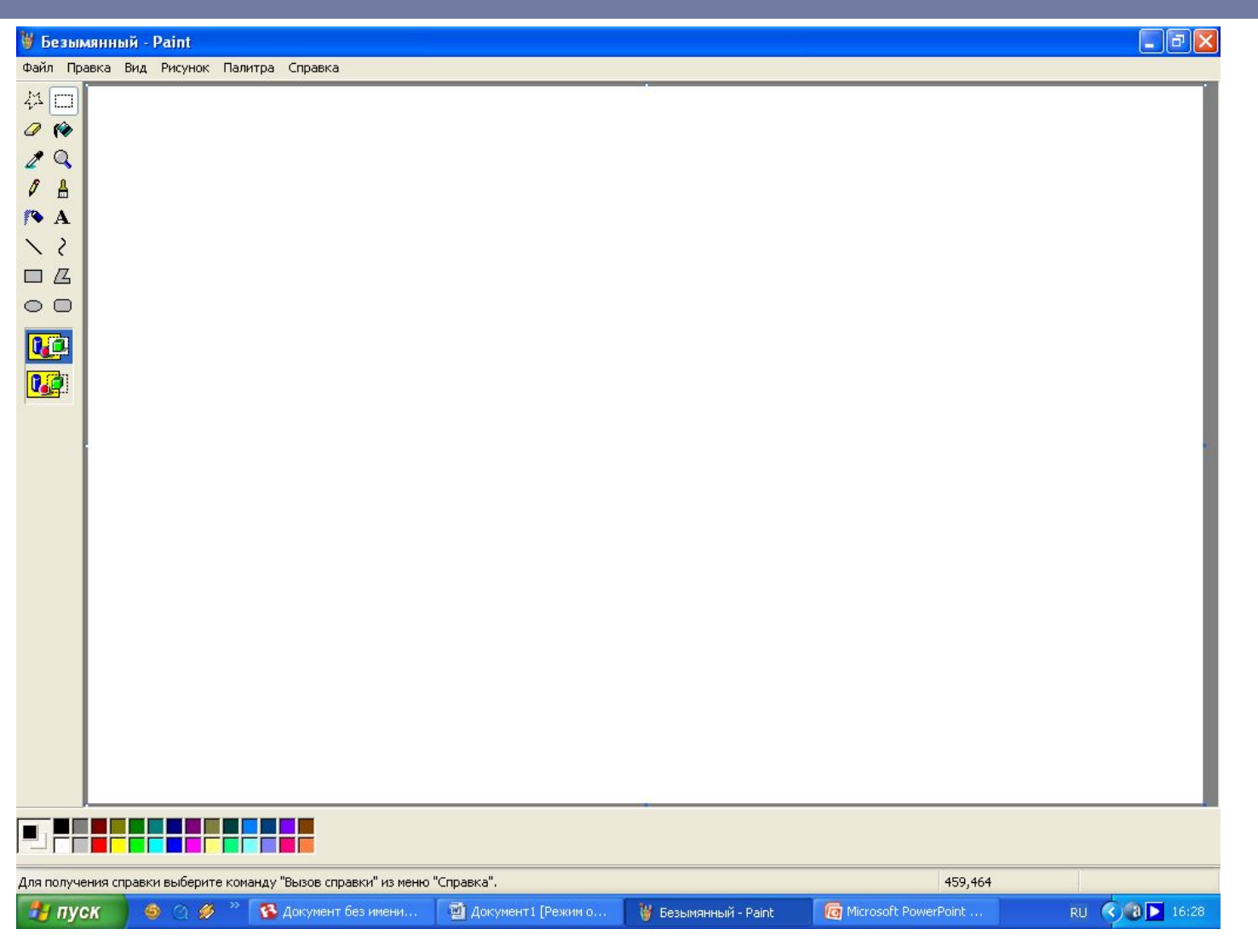

# Создайте фон рисунка (cм. п.2)

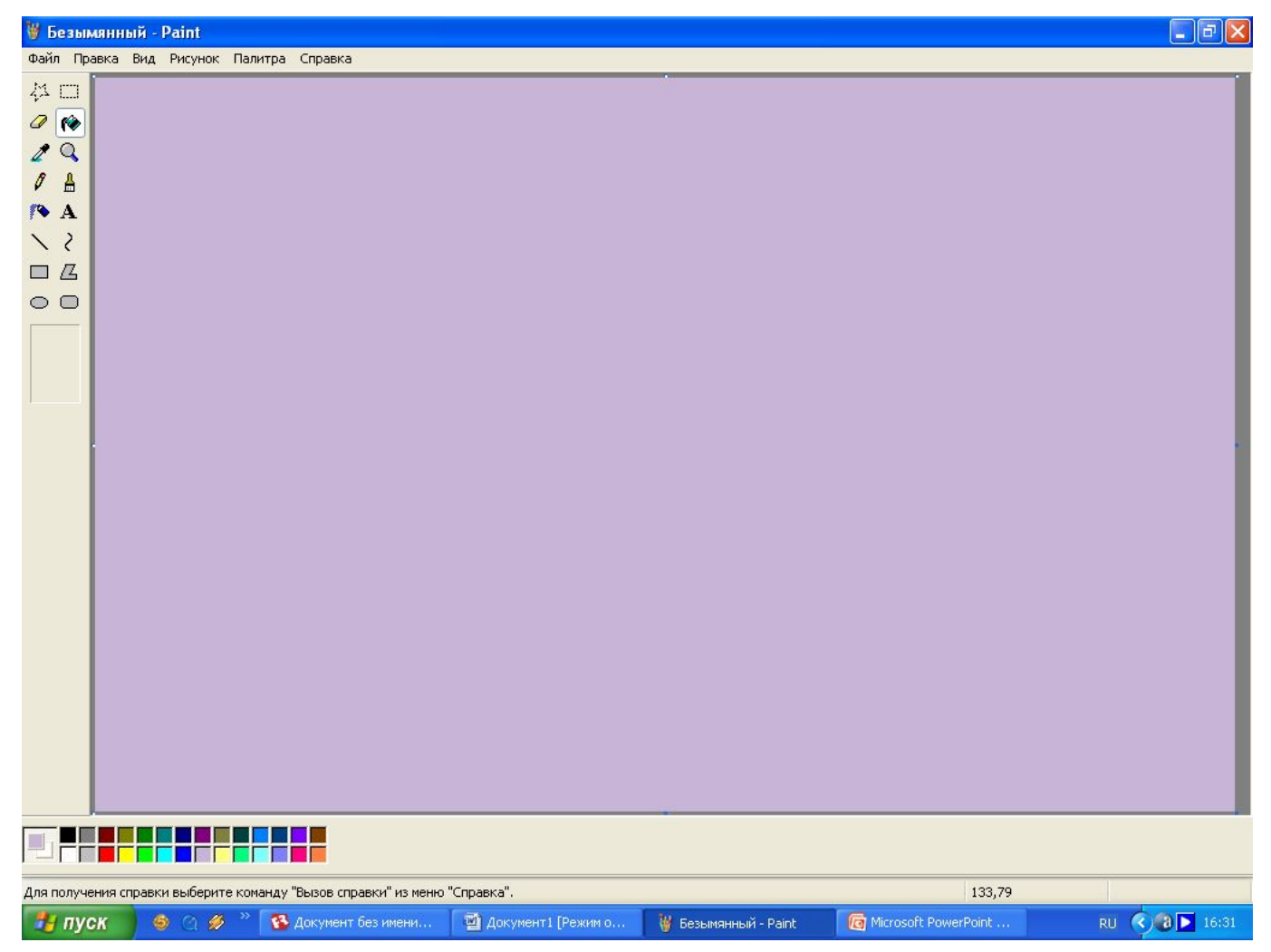

#### Изменение палитры (cм. п.2)

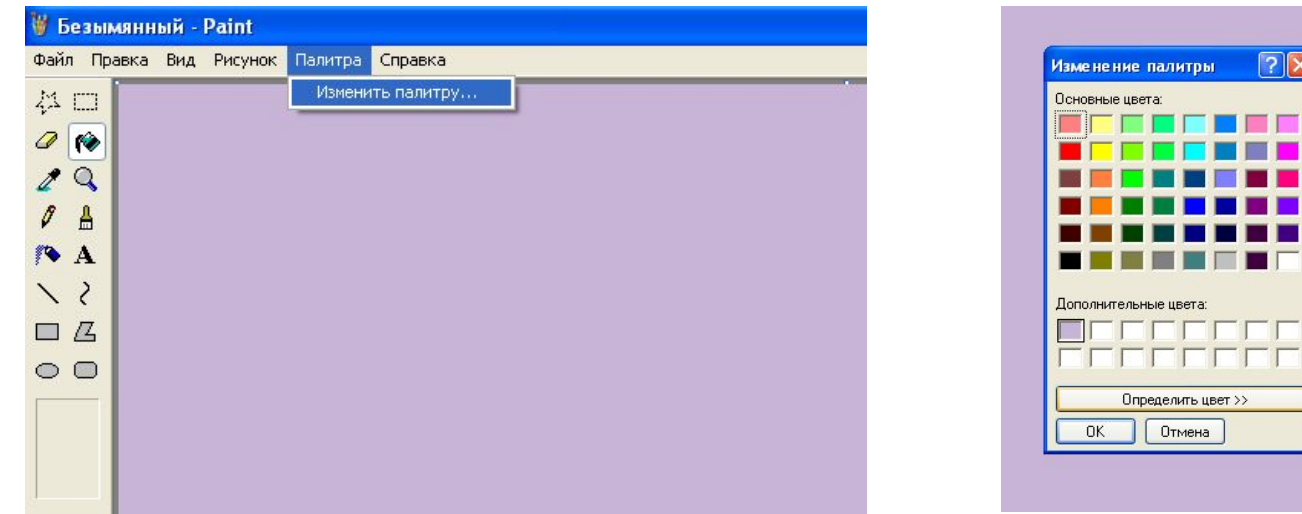

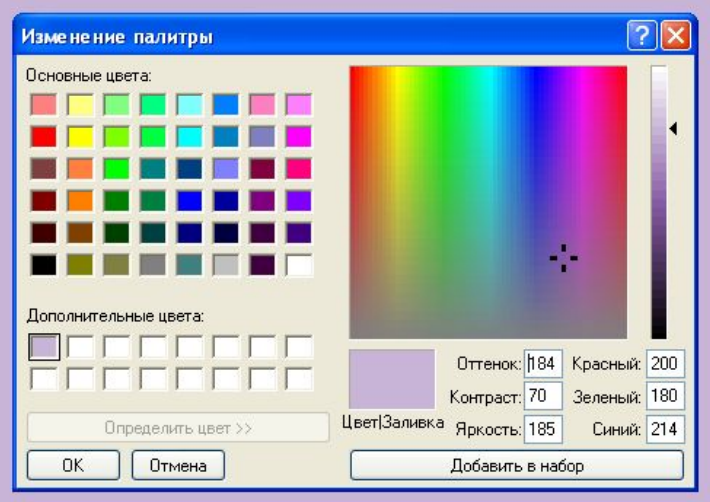

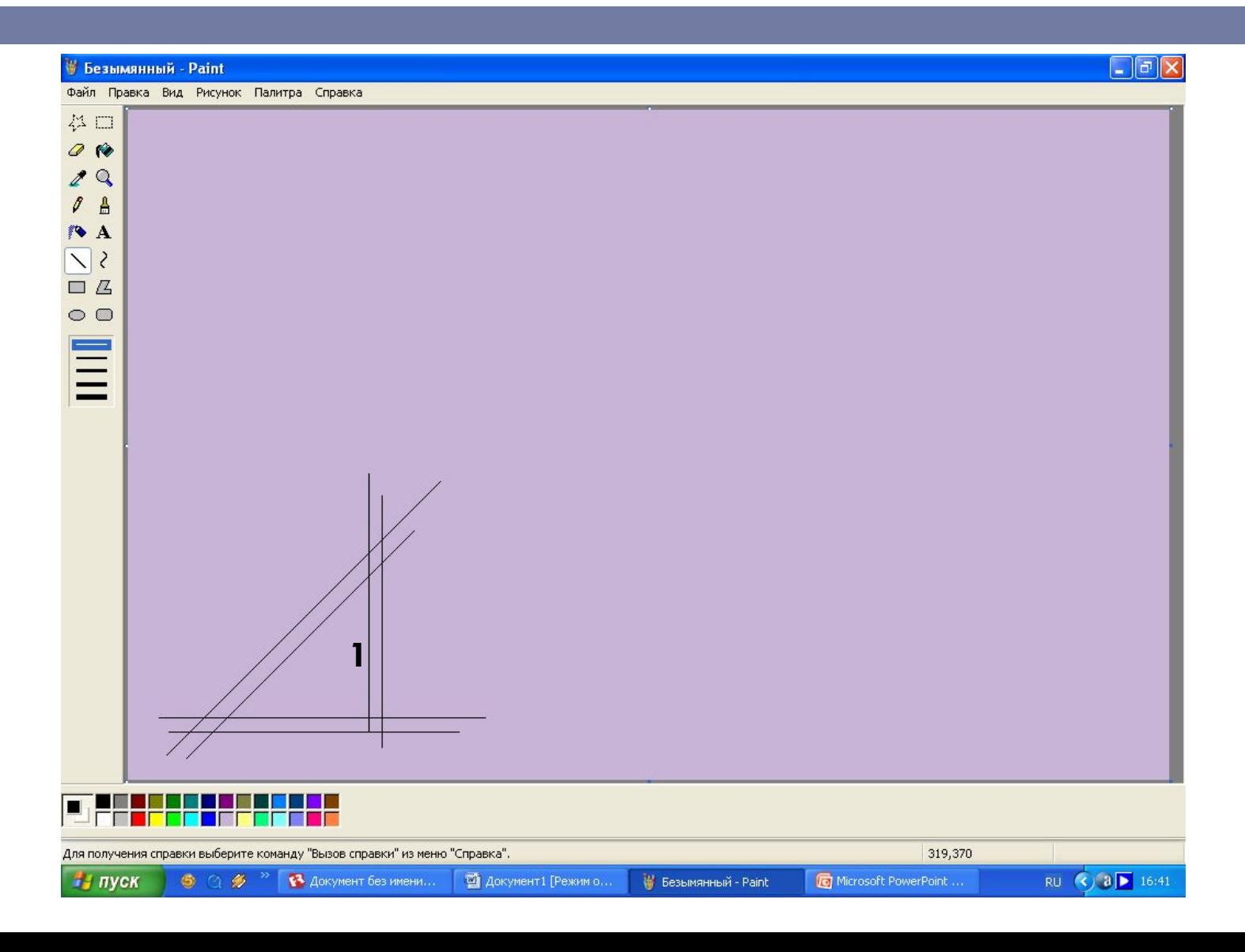

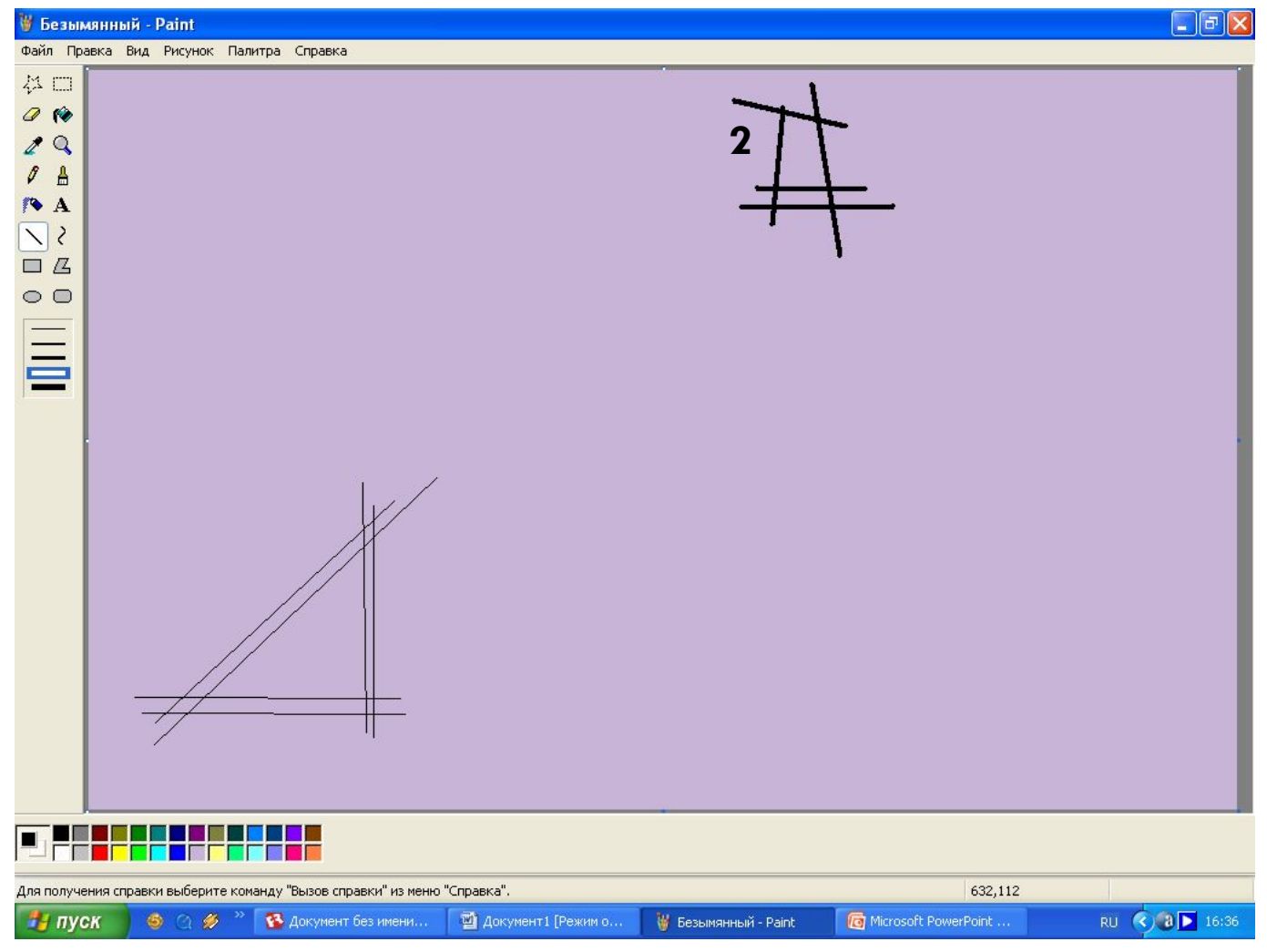

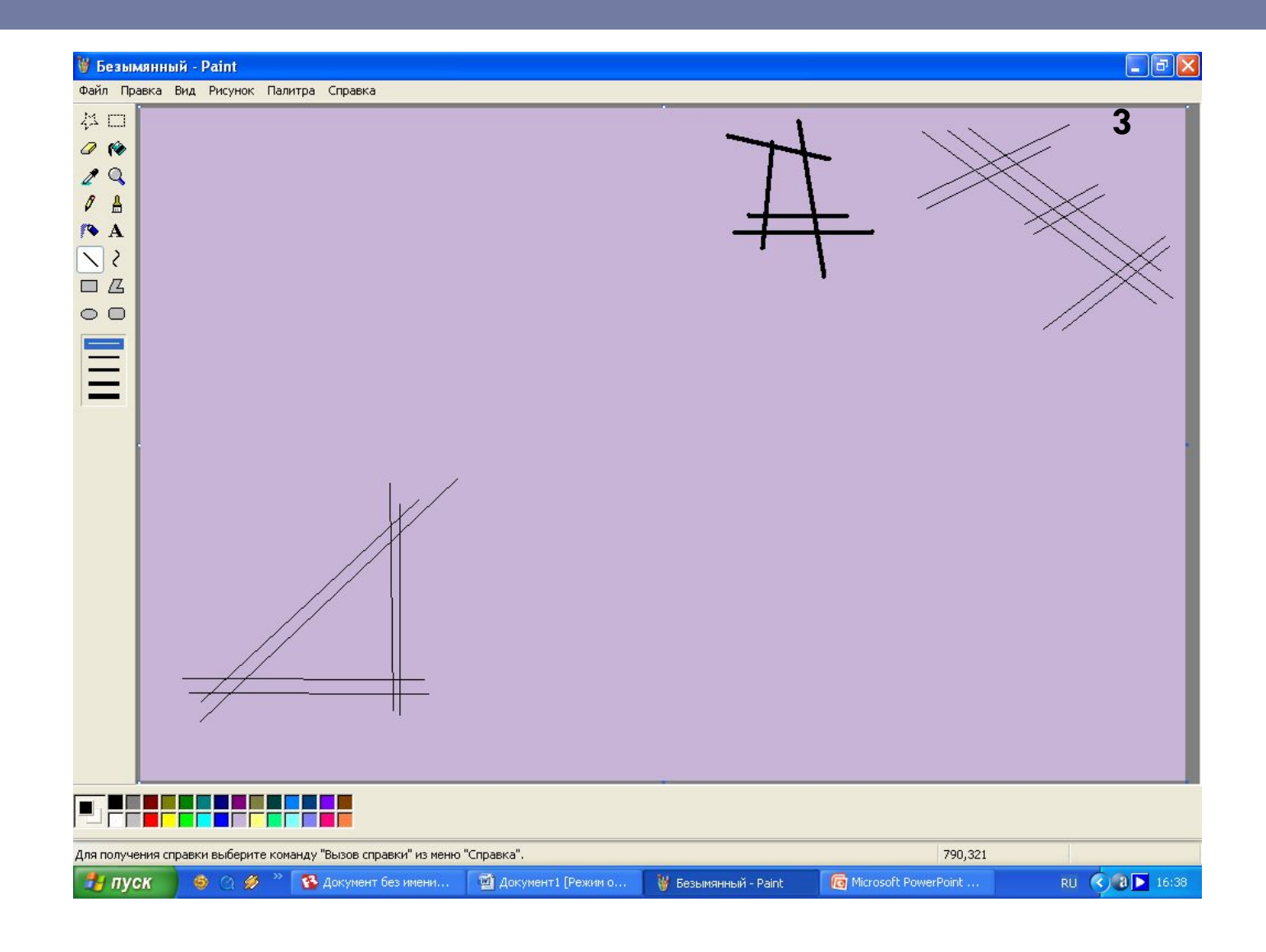

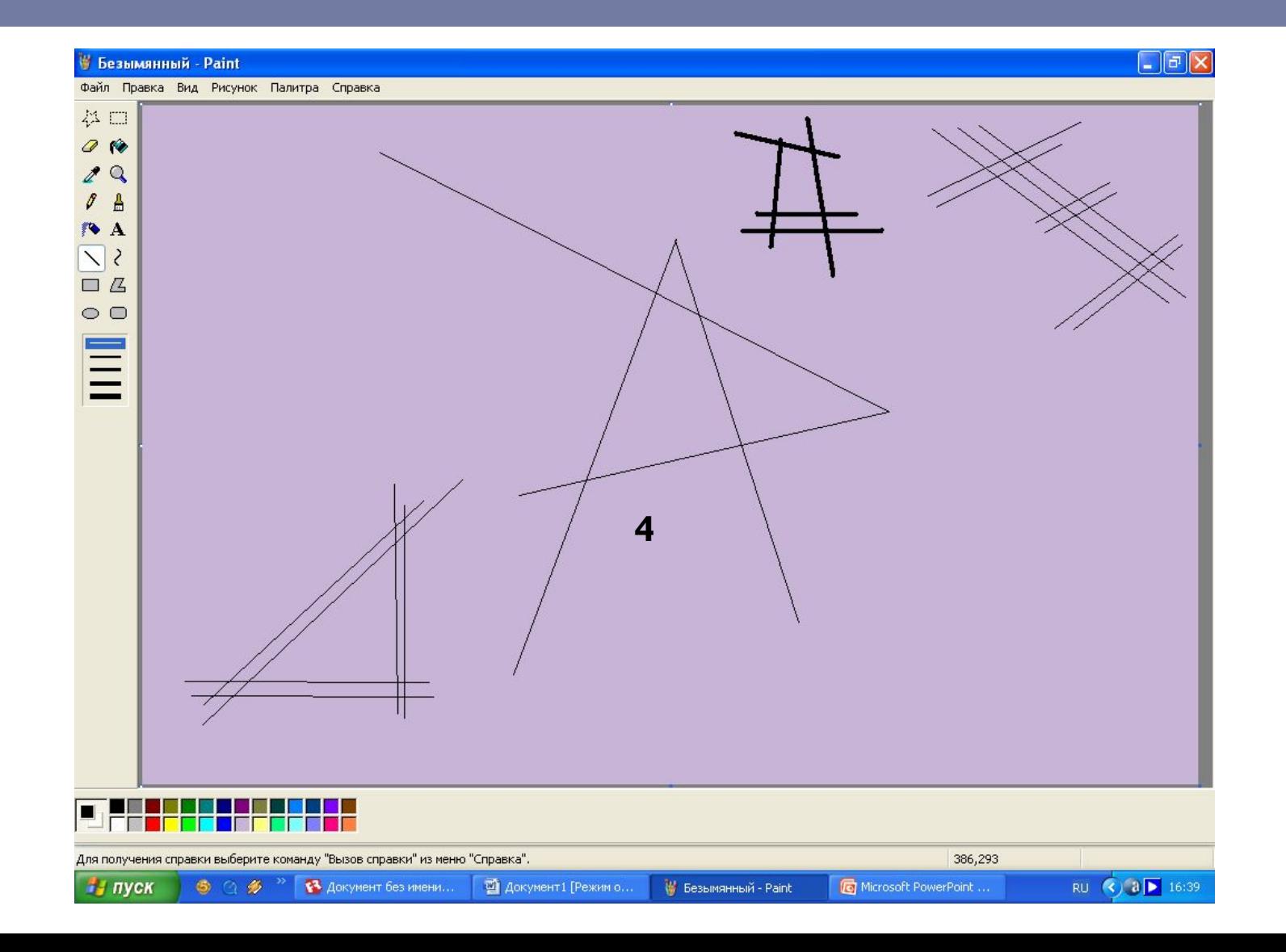

# Закрасьте некоторые замкнутые области (cм. п.4)

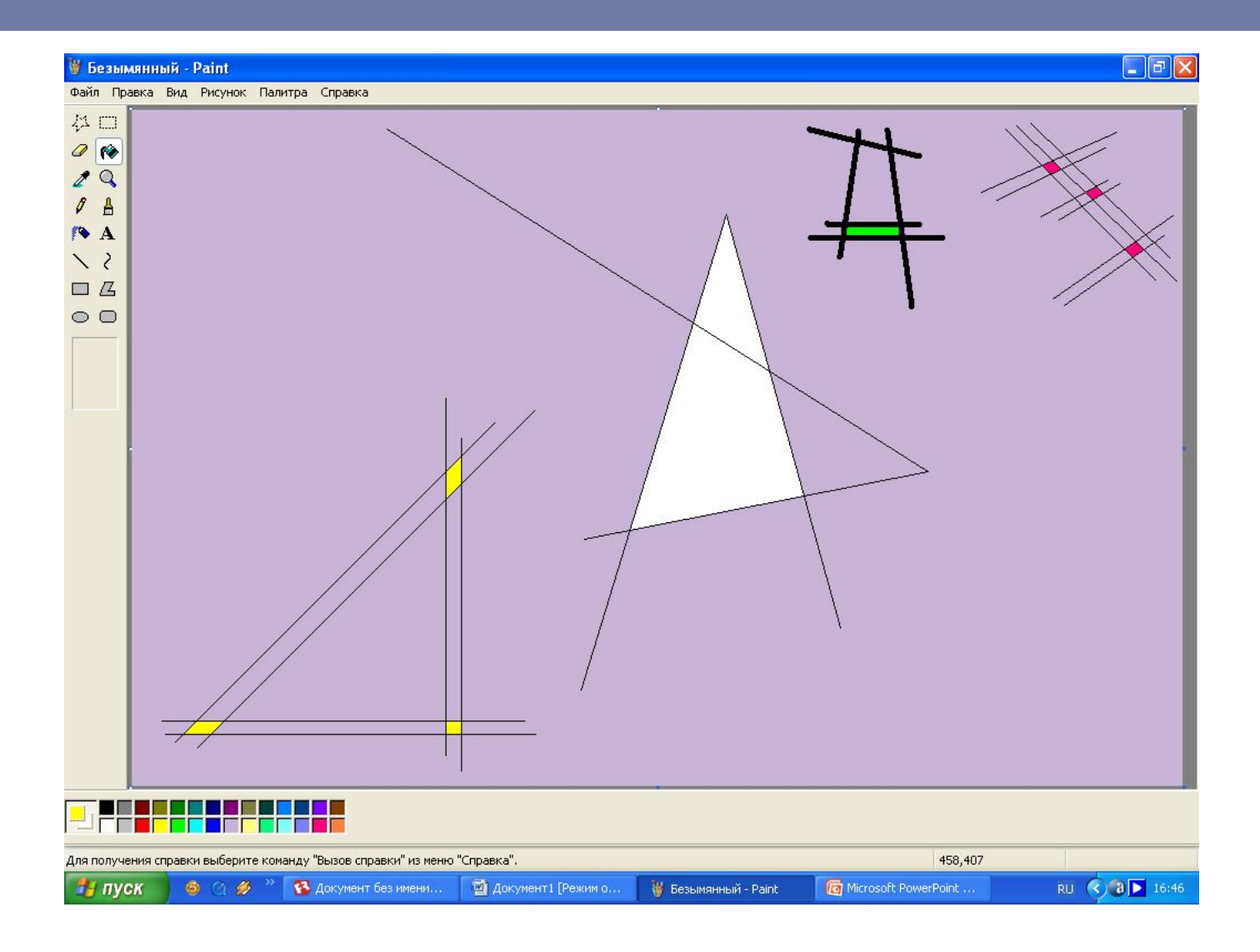

# Нарисуйте группы окружностей ( $CM. \Pi.5$ )

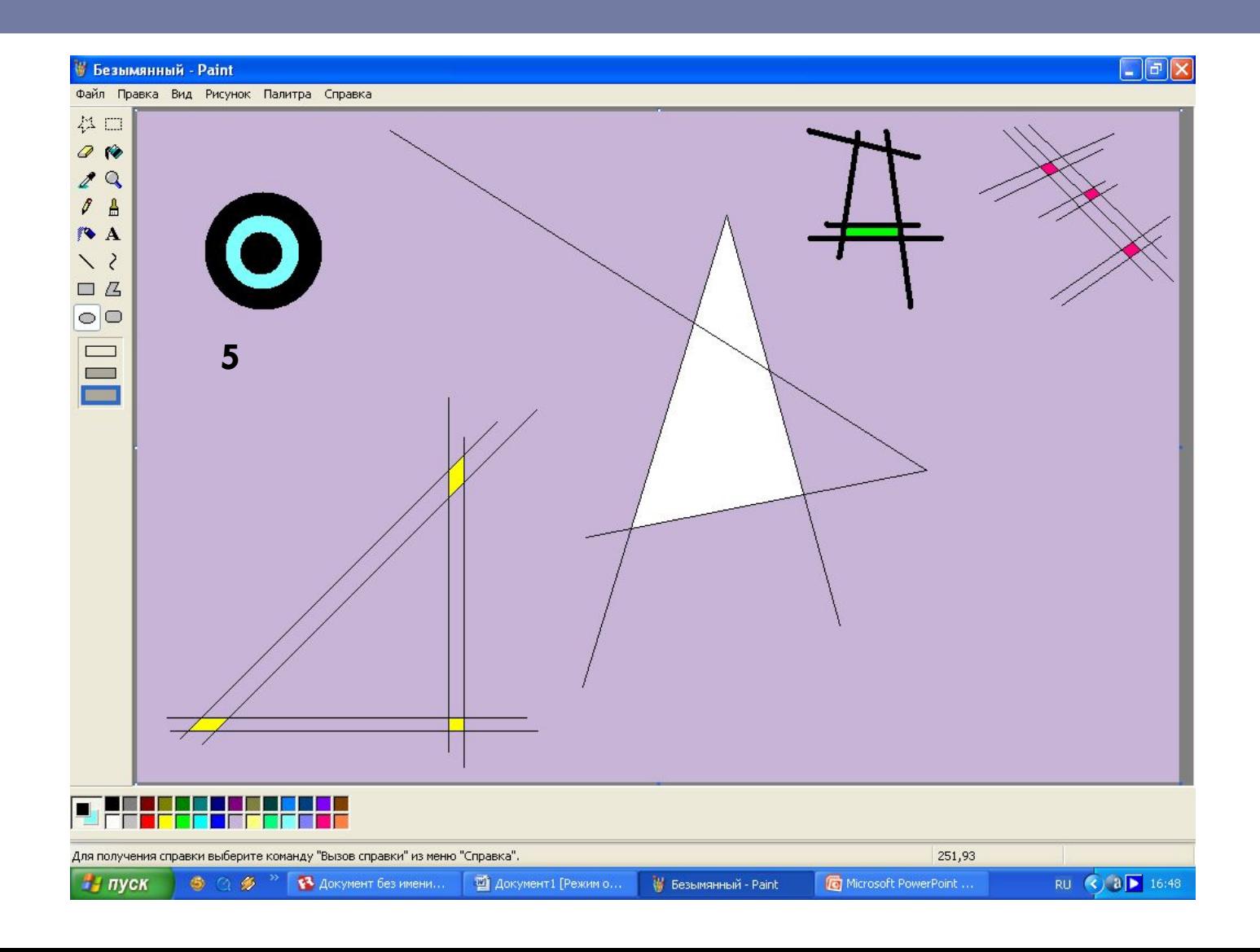

# Нарисуйте группы окружностей ( $CM. \Pi.5$ )

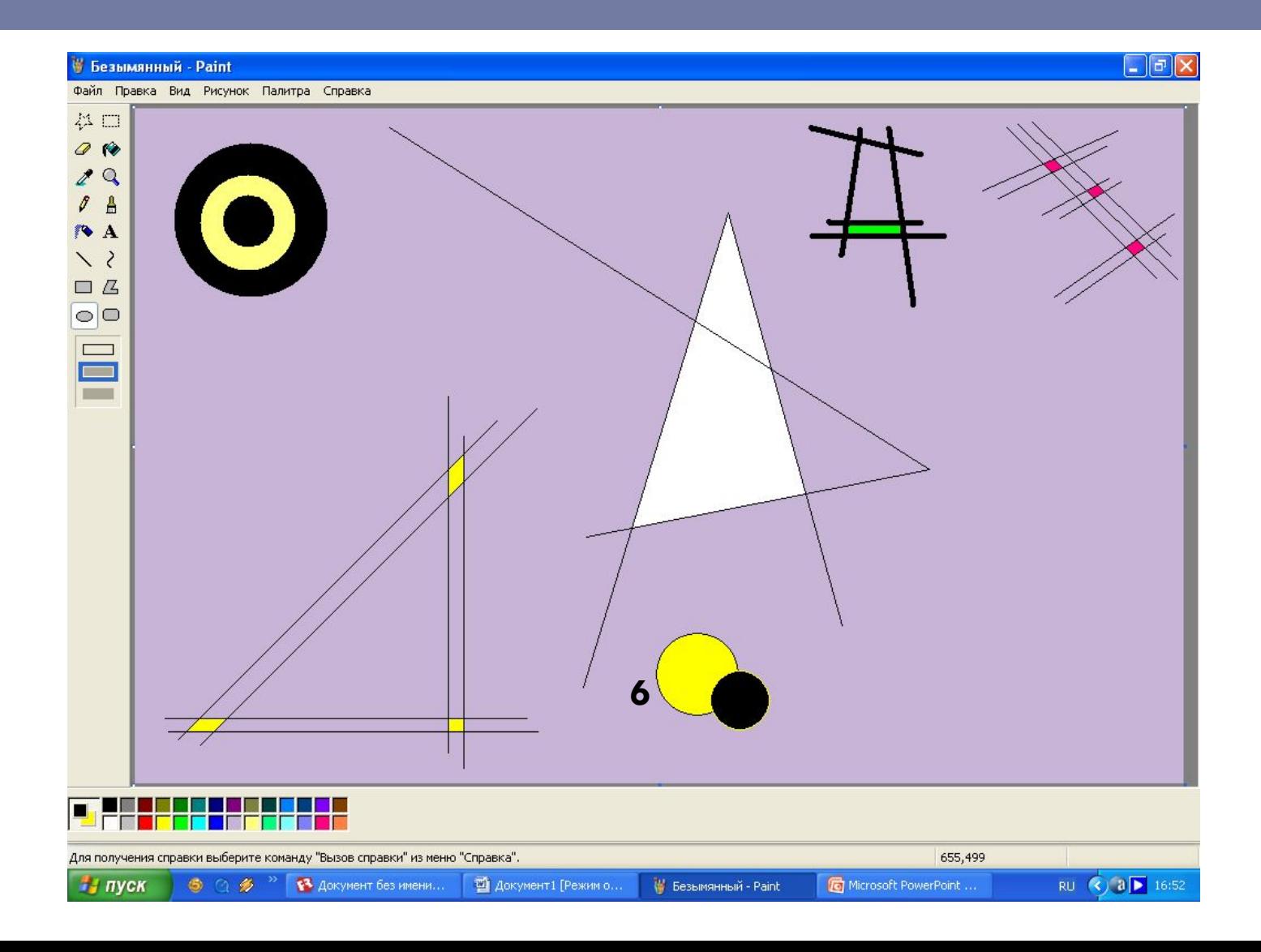

# Нарисуйте группы окружностей ( $CM. \Pi.5$ )

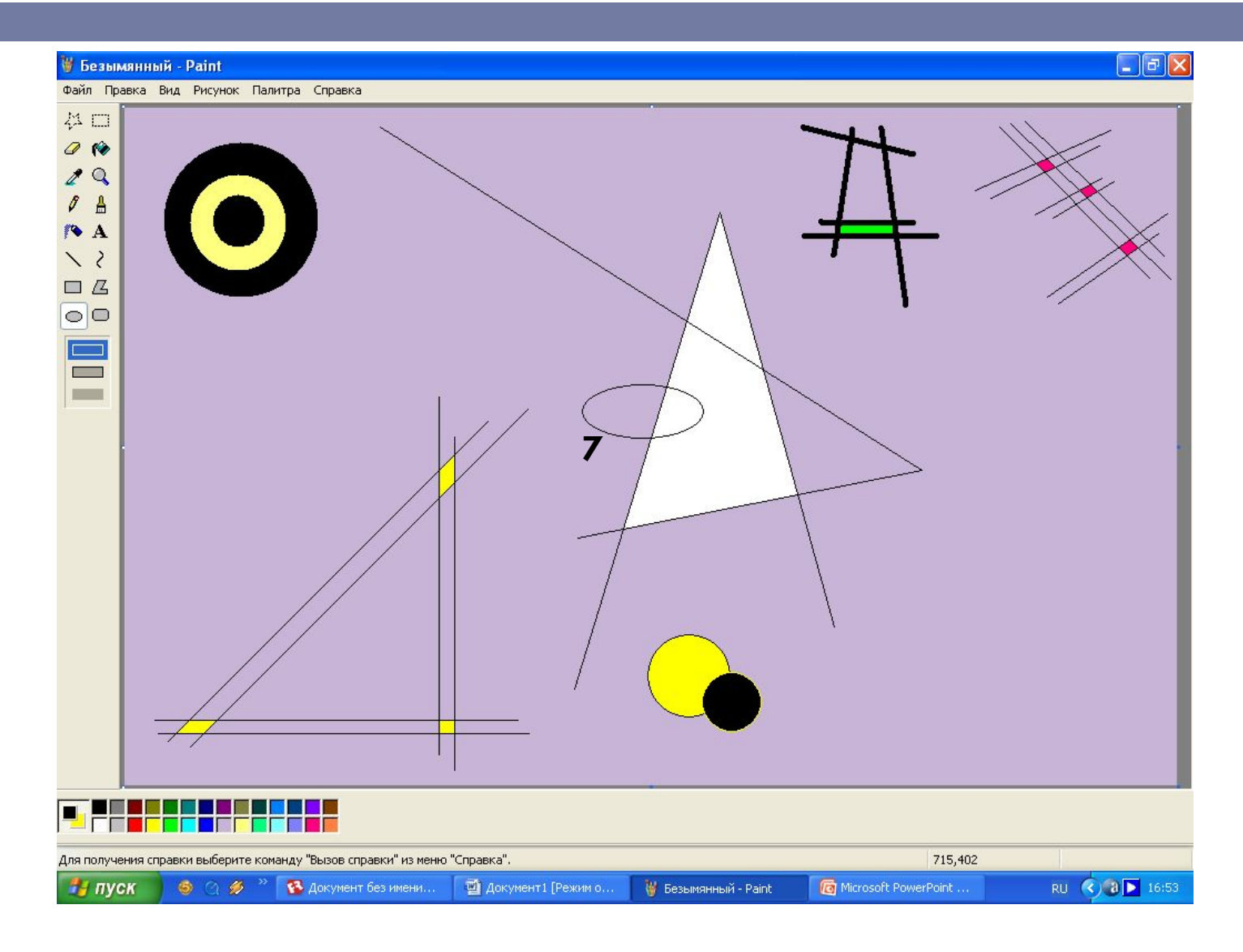

## Нарисуйте группы прямоугольников  $(CM. \Pi.6)$

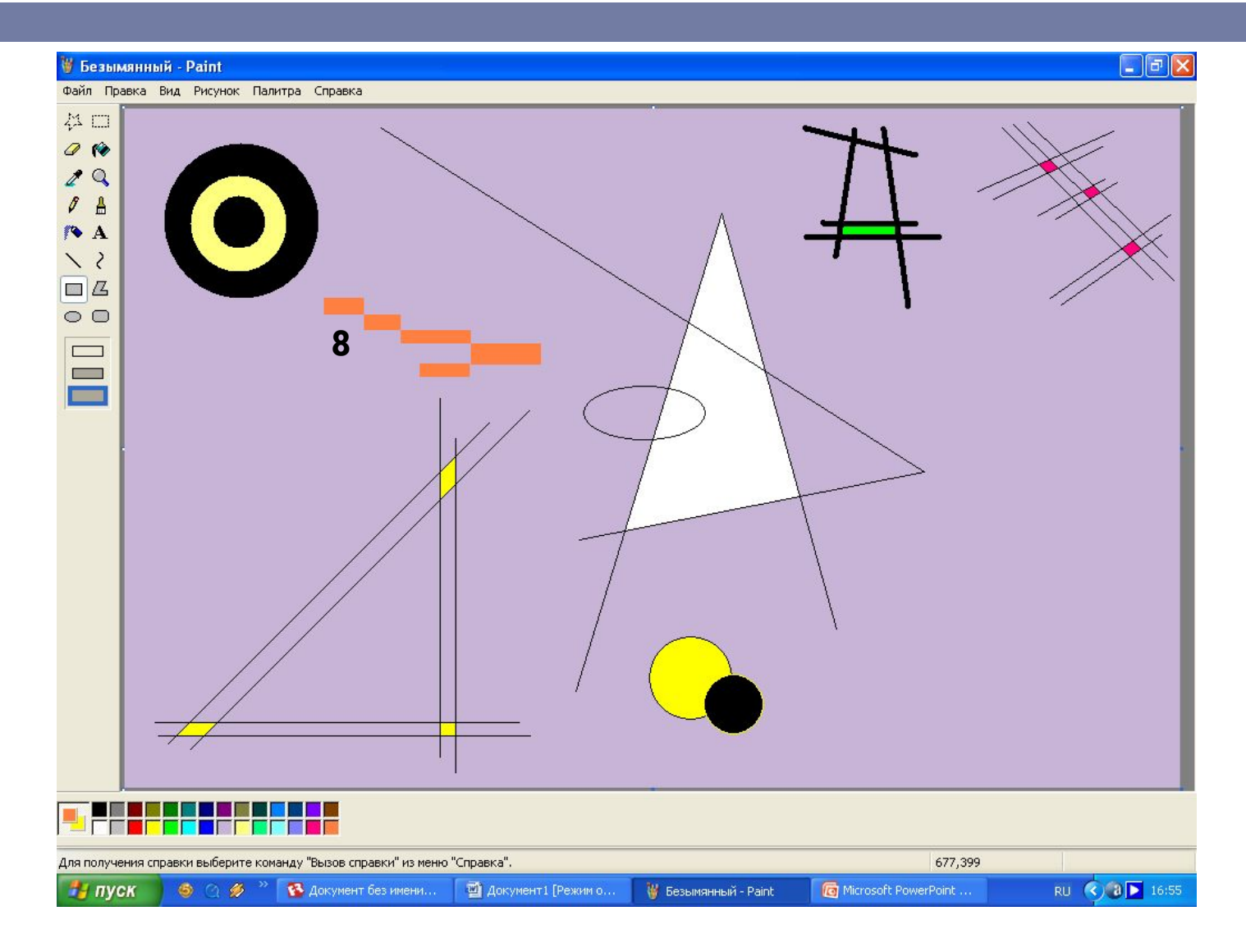

## Нарисуйте группы прямоугольников  $(CM. \Pi.6)$

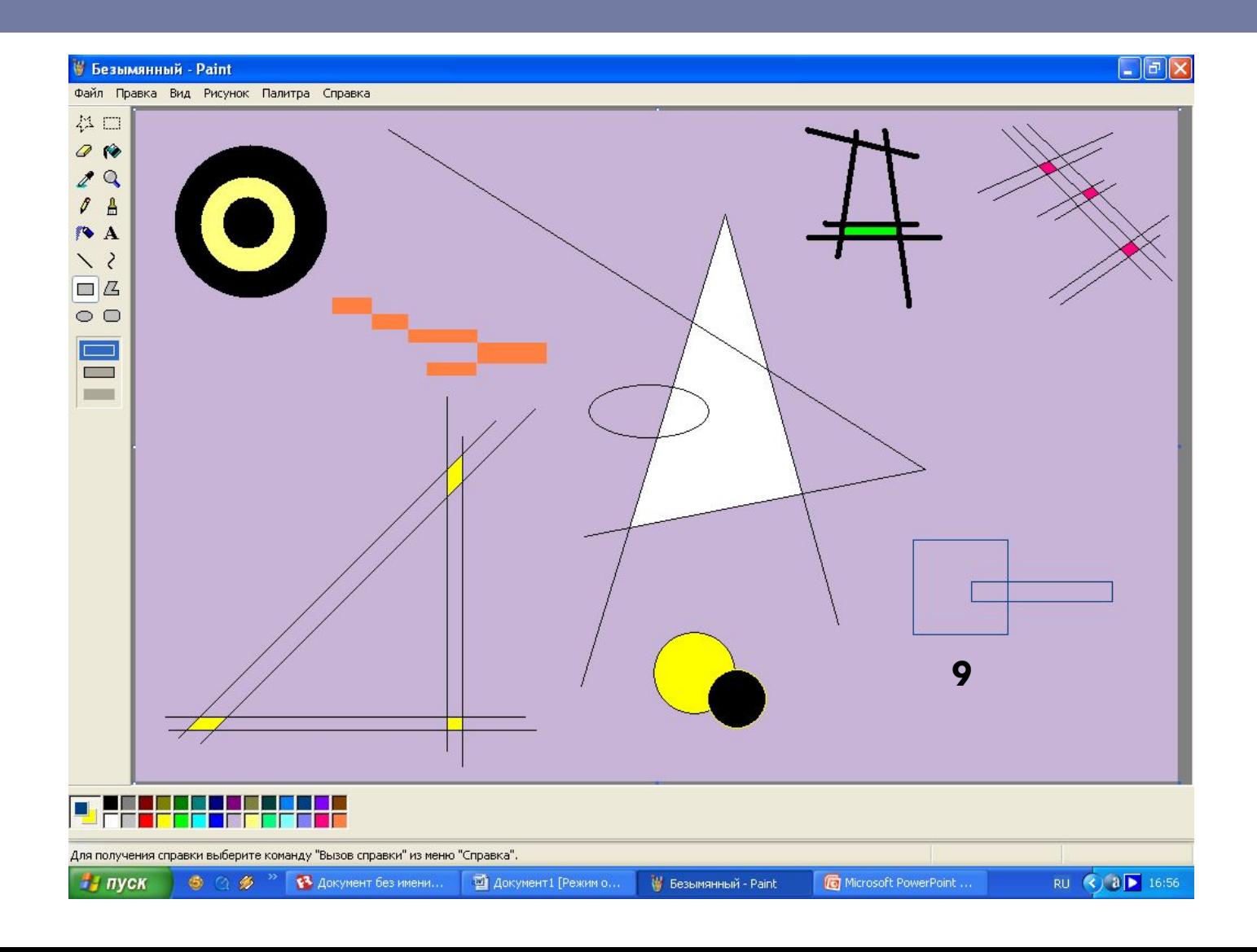

#### Удалите одну вертикальную линию в прямоугольнике группы 9 (cм. п.7)

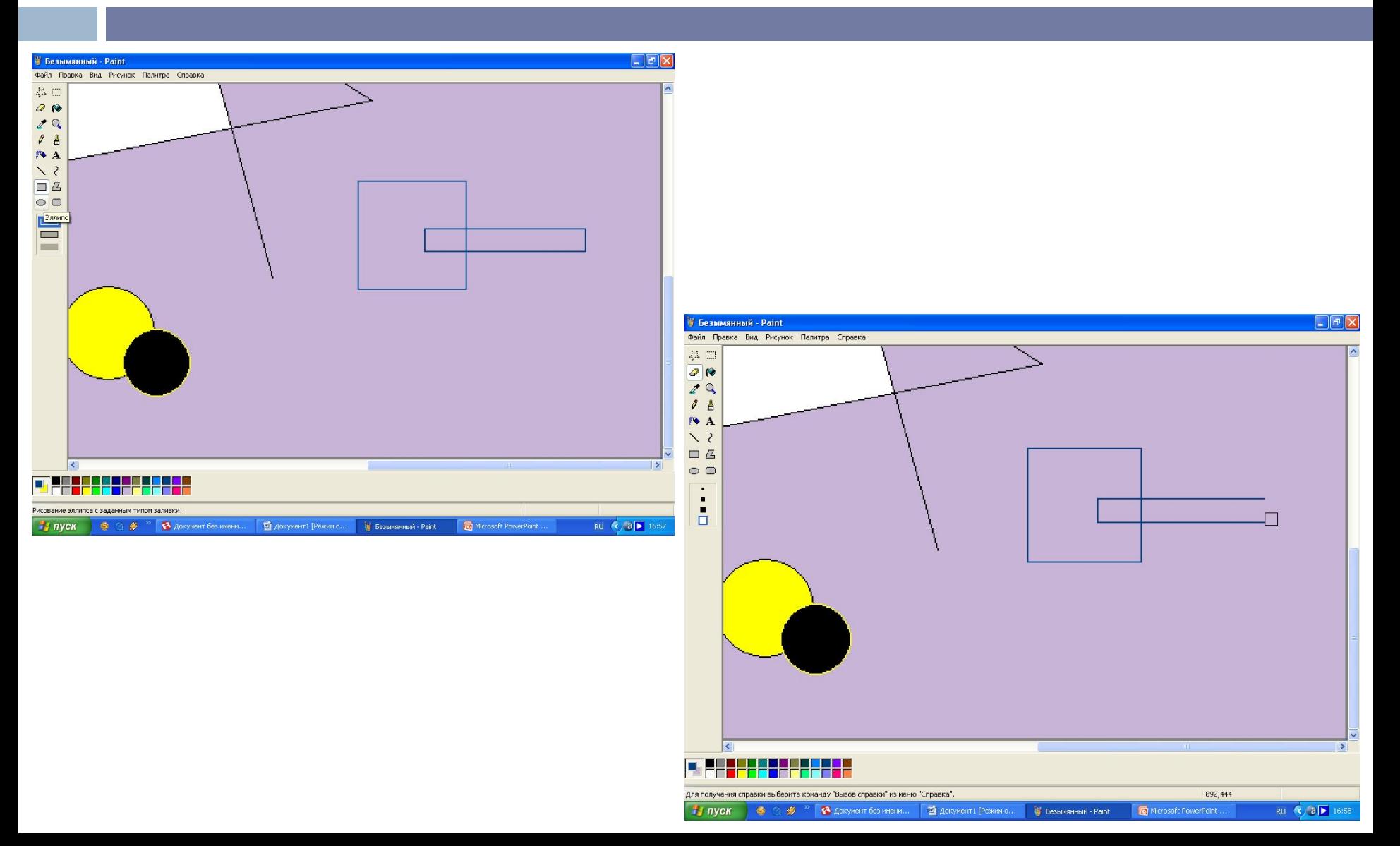

## Нарисуйте треугольники (cм. п.8)

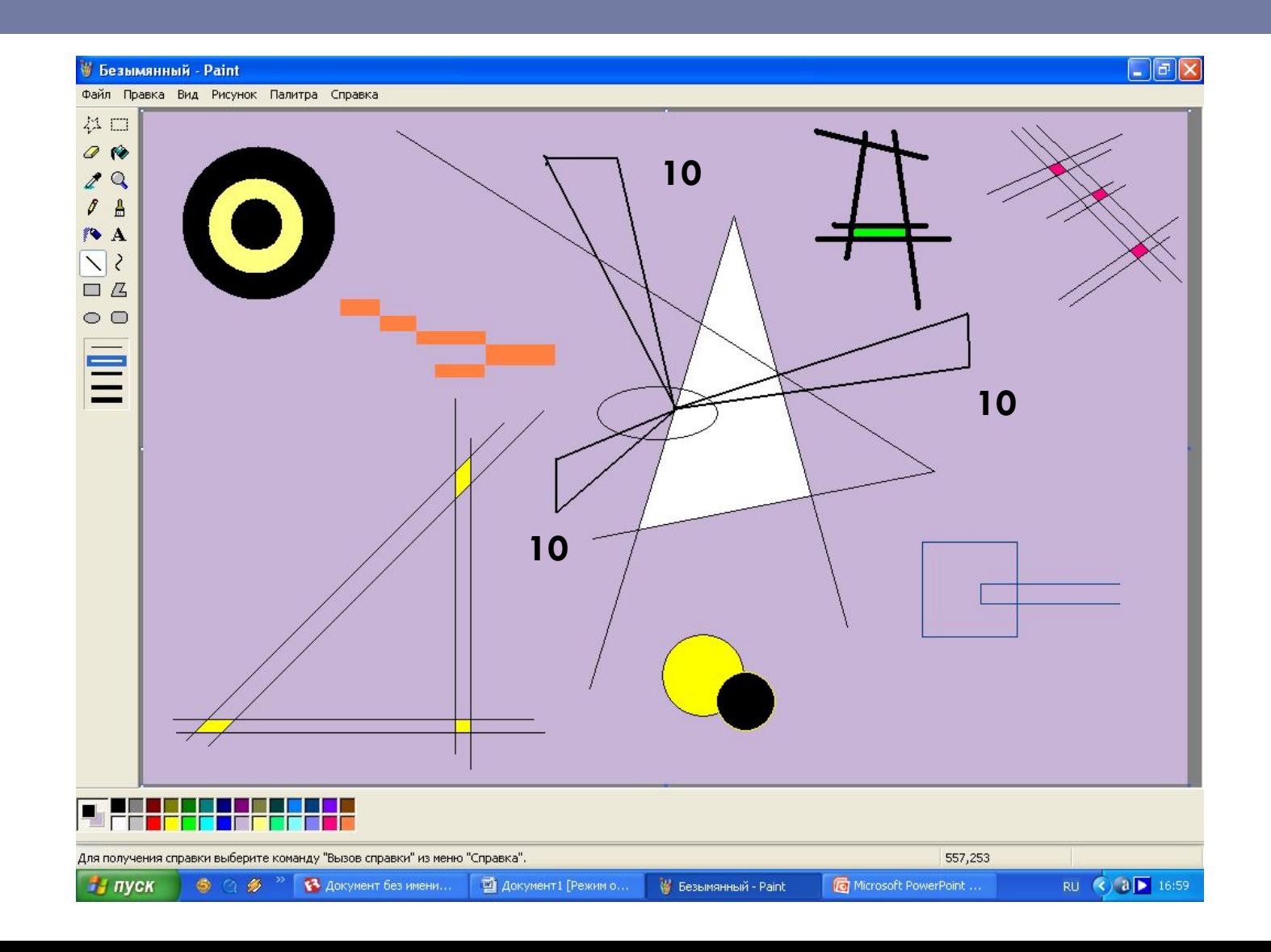

## Нарисуйте треугольники (cм. п.8)

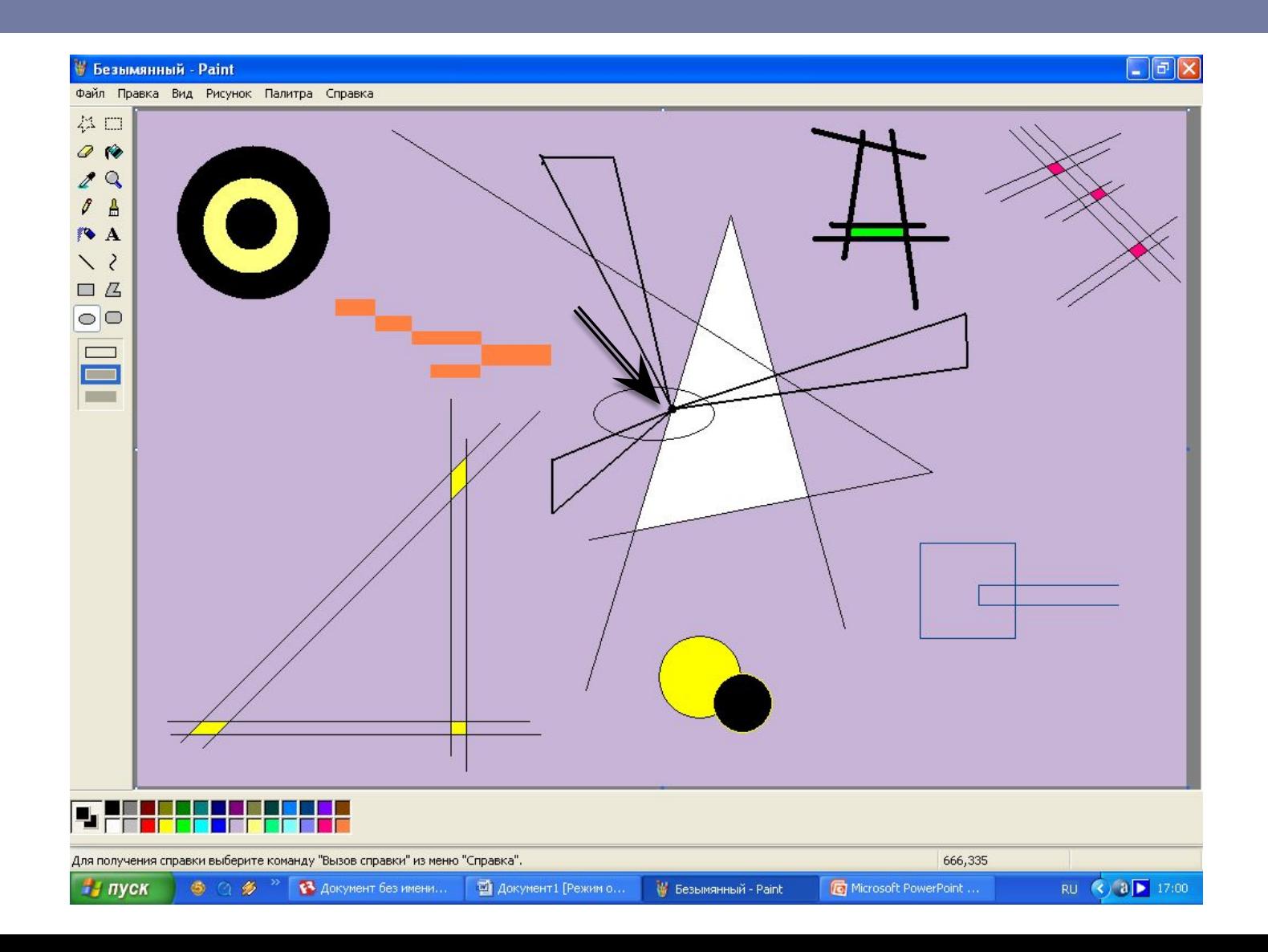

## Нарисуйте кривые линии  $(сM.  $\Pi. 9)$$

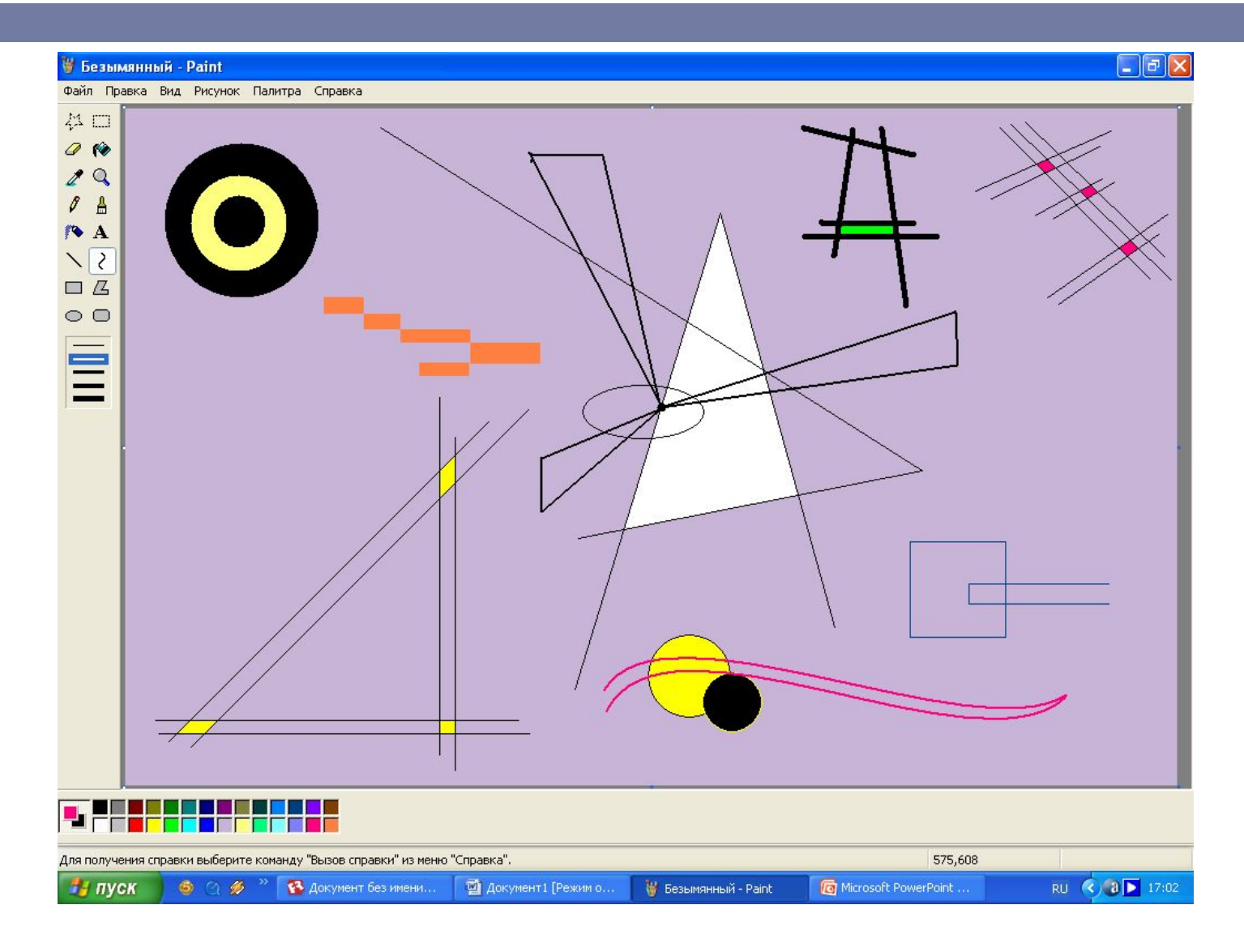

# Нарисуйте точки ( $CM. \Pi.10$ )

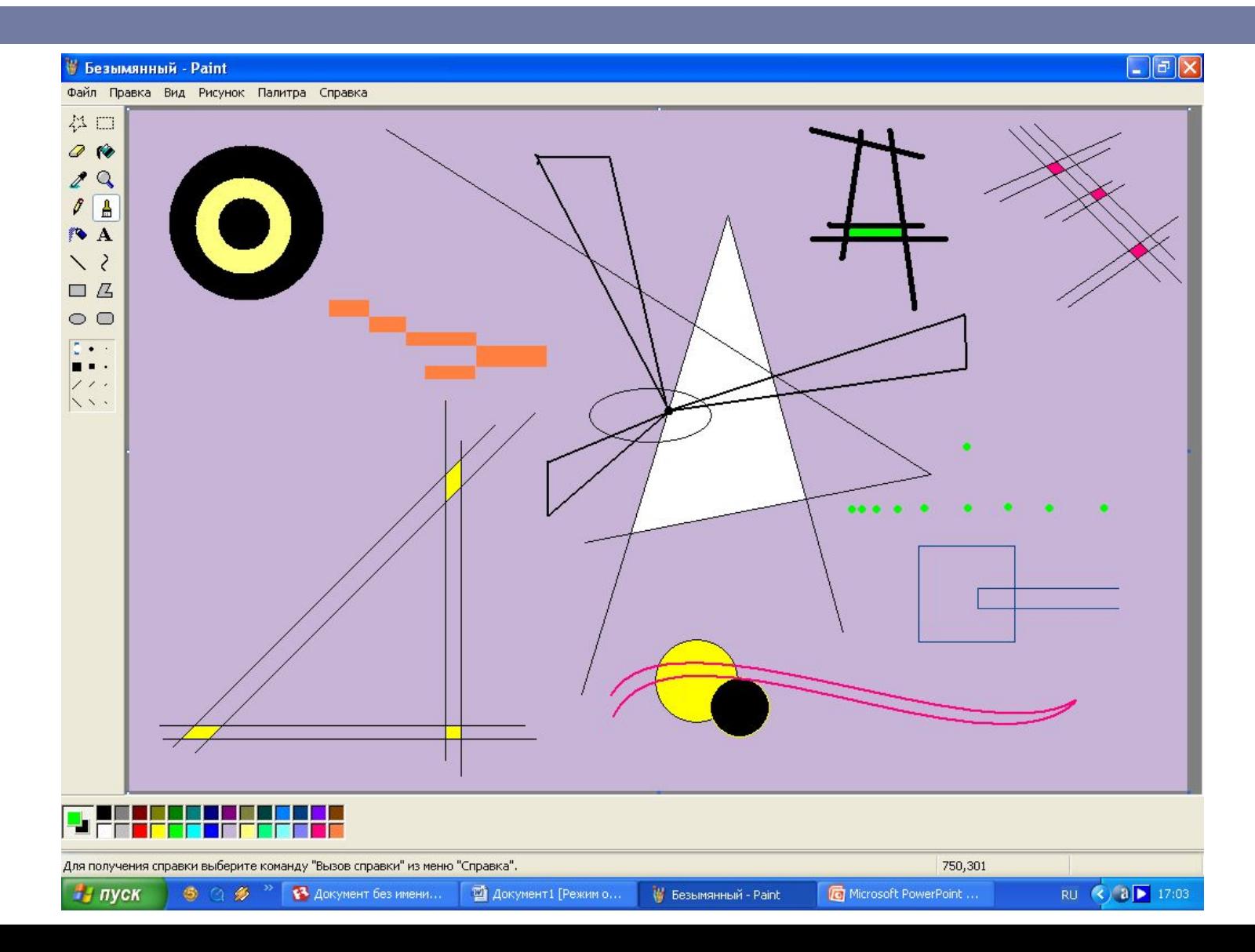

## Сохраните рисунок (cм. п.11)

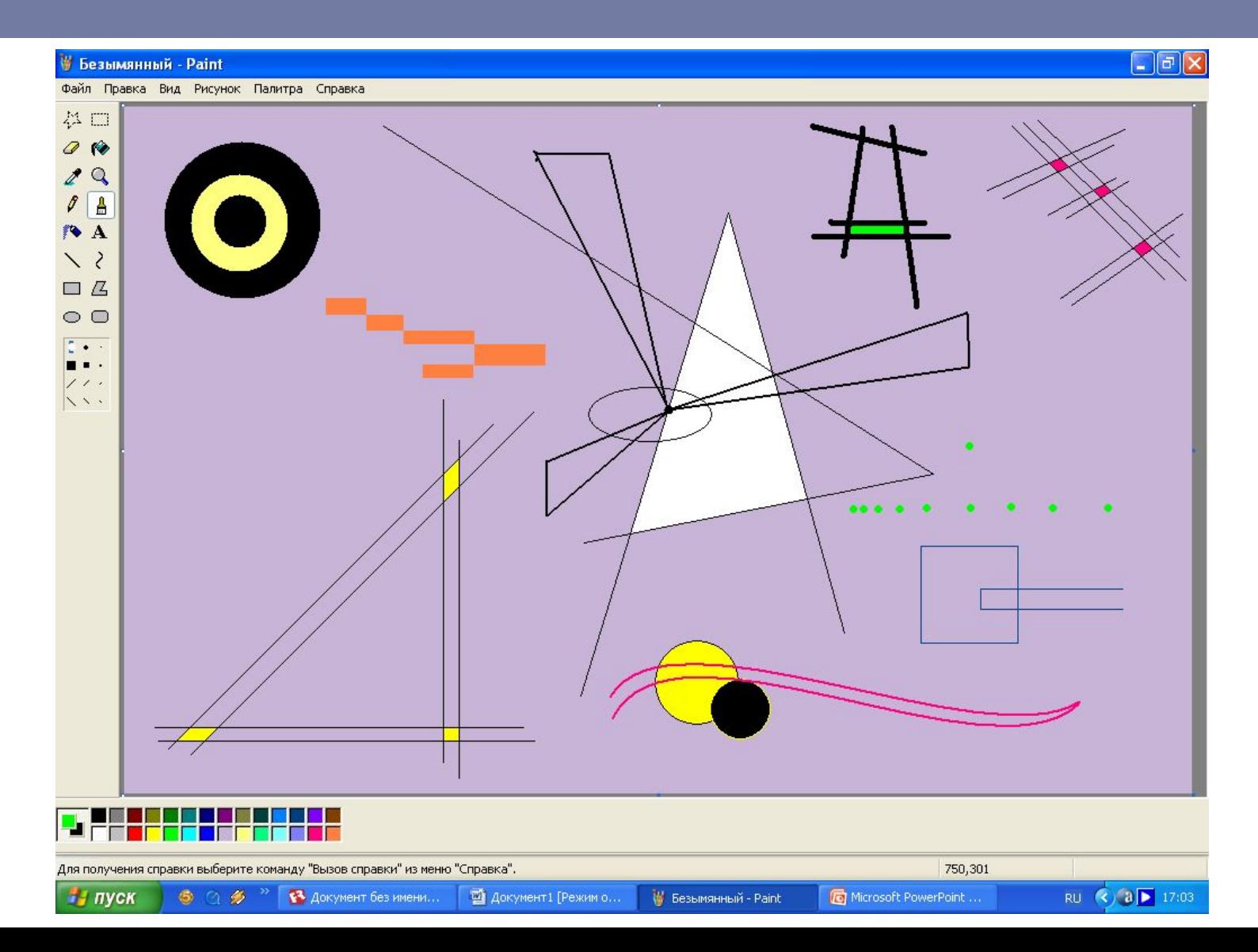

# Закройте программу Paint